## **HPCC** workshop

Nanye Long, Ph.D.

last update 7/2022

## Seeking help

- FAQ
- Search on the wiki or browse by topics
- Send us a ticket
- Remote helpdesk hours: Mondays and Thursdays 1-2pm, via our Teams channel

# **Topics**

- Login
- File systems and storage
- File transfer
- Loading software modules

## 1. Login

- Install a client: https://docs.icer.msu.edu/install\_ssh\_client/
- Connect: https://docs.icer.msu.edu/Connect\_to\_HPCC\_System/
- File transfer: https://docs.icer.msu.edu/File\_transfer/

### The HPCC layout

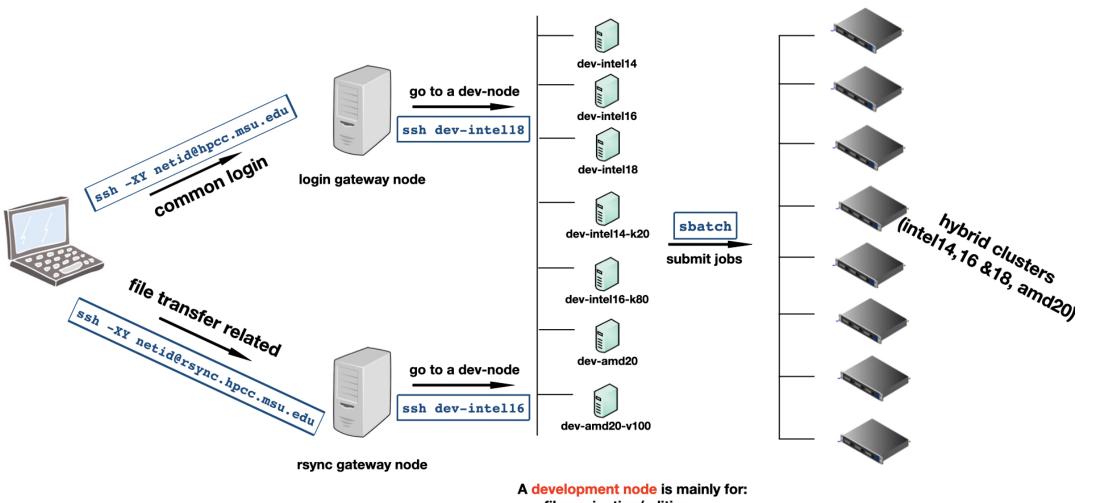

- -file navigation/editing
- -software installation
- -program testing (2-hr limit)
- -job submission with sbatch

900+ compute nodes (connected by high speed network)

### Using the dev-nodes

- Any long running jobs (over 2 CPU hours) on dev-nodes will be killed automatically without advance notice
- Three dev-nodes are GPU-enabled: dev-intel14-k20, dev-intel16-k80 and dev-amd20-v100
- Intel14 dev-nodes may have incompatibility issue for some software ("Illegal instruction" error)
  - use intel16/18 instead

## 2. File systems and storage

- (1) Home directory ( ~ or /mnt/home/your\_id/ )
  - 1 TB for free (request at https://contact.icer.msu.edu/quota)
  - Pay annually for beyond (https://contact.icer.msu.edu/large\_quota)
  - **!** Up to 1 million files each user

#### (2) Scratch space

- 1 Temporary; purged if last modification time is older than 45 days
- Two systems, with ufs18 for heavy use
  - o gs21 (GPFS): /mnt/gs21/scratch//your\_id
  - o ufs18 (GPFS): /mnt/ufs18/scratch/your\_id
- **1** Up to 50 TB and 1 million files each user
- (3) Research space (requested by lab PI and shared among group members)

All these are in the network file system and mounted to all nodes (dev and compute).

### 3. File transfer

We recommend FileZilla ( https://docs.icer.msu.edu/File\_transfer/)

⚠ Using hpcc.msu.edu as the host doesn't work. Use rsync.hpcc.msu.edu instead.

## 4. OS/software on the HPCC

- 1. Operating system (currently CentOS 7)
  - system administrators
- 2. Software installations
  - 🙎 research consultants & system administrators & users
- 3. Software usage/code debugging/etc.
  - users (and us if we have expertise)

### Loading software modules

https://docs.icer.msu.edu/How\_to\_find\_and\_load\_software\_modules/

#### Key commands:

- module purge (clear out all loaded modules)
- module spider (search for module in the entire system)
- module avail (search for module in context)
- module load (load the module)

### Software running notes/tips

- If a program requires GUI, X-11 client needs to be installed on your computer.
- Always run module purge before loading a new module.
- Upon your login, a list of default modules are already loaded (use module list to check)
  - E.g., executables htseq-count and cutadapt are directly available.
- Have run module purge and want to go back to the original shell?
  Run exec bash -1.